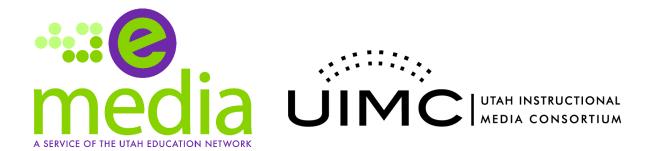

# Student Access Information

## YOUR DISTRICT / CHARTER CREDENTIALS

# uen.org/uimcplus

Username: slcschools

Password: slcmedia

To access eMedia using the student login, student must visit the uen.org/uimcplus URL. These credentials are specific to your school district or charter school. Please do not share these credentials with users outside your district or charter school.

# **Additional Ways to Access and Share Media**

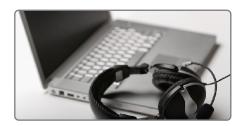

### Online Course

Post a link to the video in your online course. This way students can watch the video prior to a lesson or if they missed something in class. You'll need to make sure to tell your students the UIMC Plus username and password. You can add eMedia resources directly to Canvas. Please contact katie@uen.org to ensure that this is enabled in your instance of Canvas.

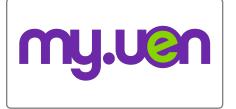

#### my.uen.org

To access your individual eMedia account, please visit my.uen.org. When you login through my.uen, you have access to the UIMC+ content and you have your own media storage to upload and share your content.

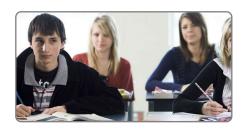

# Watch in the Classroom

Play the video for students during class time. When you watch with your students, no separate login for students is needed. Also, this gives the teacher the opportunity to pause and discuss the content with the class. There are many technologies available that allow for in-class viewing - Apple's iTV, projectors and interactive white boards are just a few!

For more ideas on effective teaching with digital media visit www.utahitv.org/strategies. Technical support requests can be sent to emedia@uen.org.